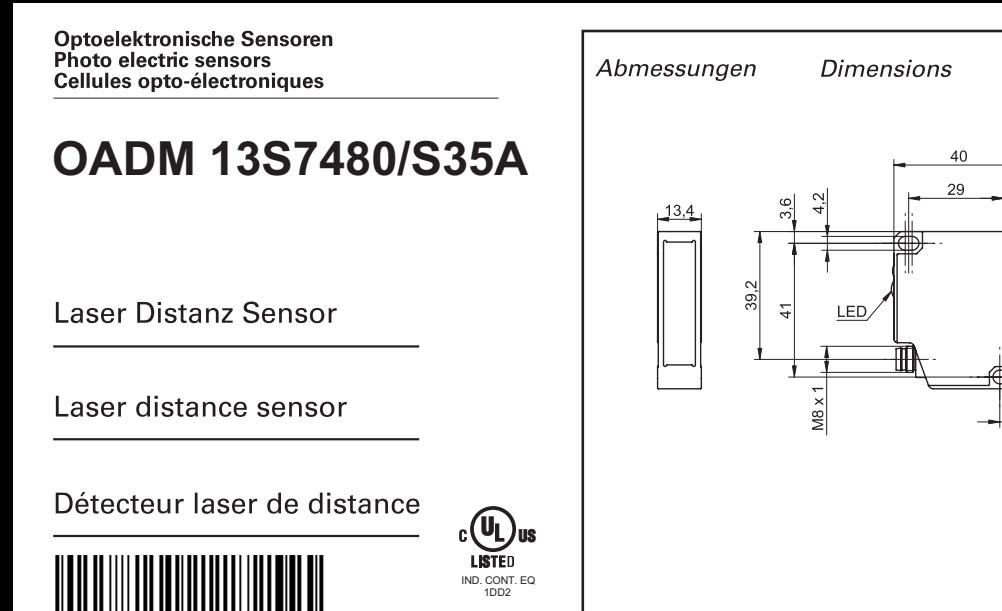

 $\overline{\phantom{a}}$ 

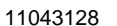

**Baumer** Baumer Electric AG · CH-8501 Frauenfeld

Phone +41 (0)52 728 1122 · Fax +41 (0)52 728 1144

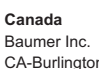

on, ON L7M 4B Phone +1 (1)905 335-844

### **China**

Baumer (China) Co., Ltd. CN-201612 Shanghai Phone +86 (0)21 6768 7095

### **Denmark**

**France** Baumer SAS

Baumer A/S DK-8210 Aarhus V Phone +45 (0)8931 7611

### **Switzerland**

FR-74250 Fillinges Phone +33 (0)450 392 466 Baumer Electric AG

**USA**

**Germany**  Baumer GmbH DE-61169 Friedberg Phone +49 (0)6031 60 07 0

Baumer India Private Limited IN-411038 Pune Phone +91 20 2528 6833/34

www.baumer.com/worldwide

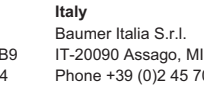

**Singapore**

Baumer (Singapore) Pte. Ltd. SG-339412 Singapore Phone +65 6396 4131

#### **Sweden** Baumer A/S

SE-56133 Huskvarna Phone +46 (0)36 13 94 30

CH-8501 Frauenfeld Phone +41 (0)52 728 1313

#### **United Kingdom** Baumer Ltd.

GB-Watchfield, Swindon, SN6 8TZ Phone +44 (0)1793 783 839

Baumer Ltd. US-Southington, CT 06489 Phone +1 (1)860 621-2121

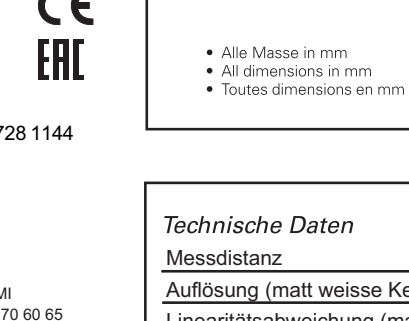

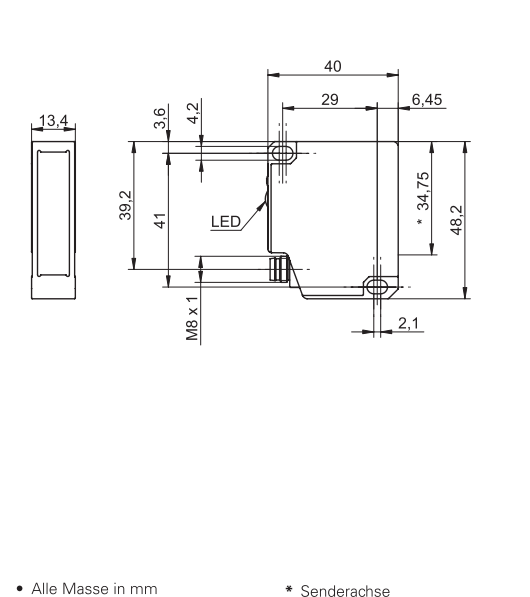

\* Emitter axis

\* Axe de l'émetteur

**Dimensions** 

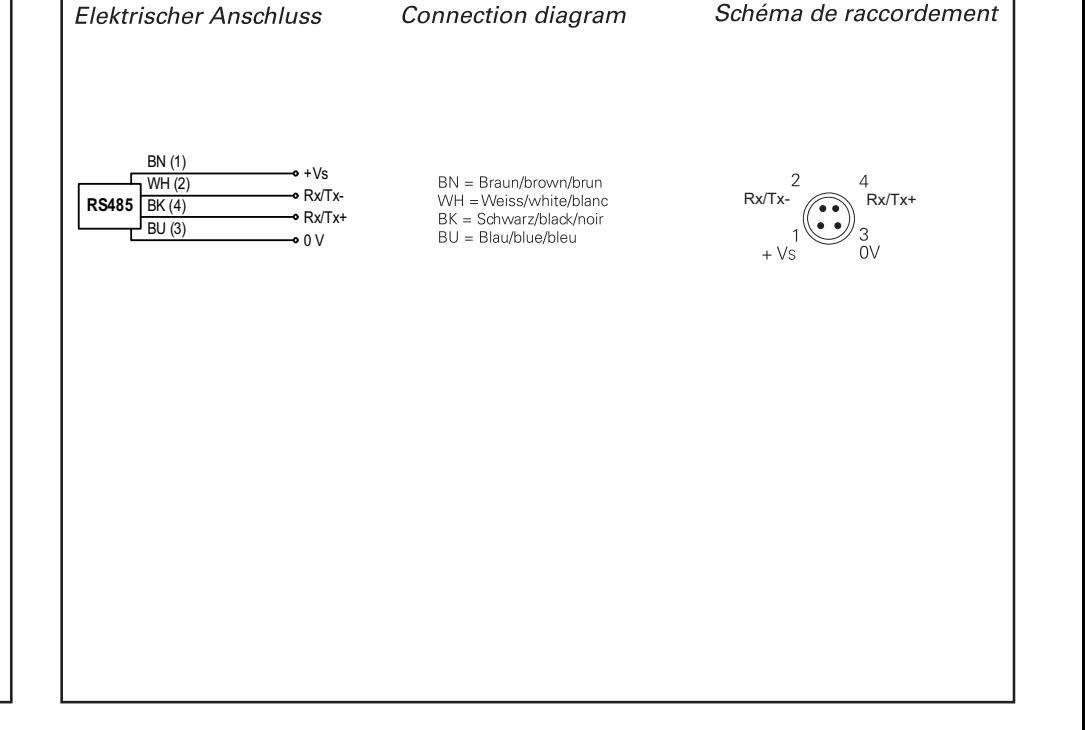

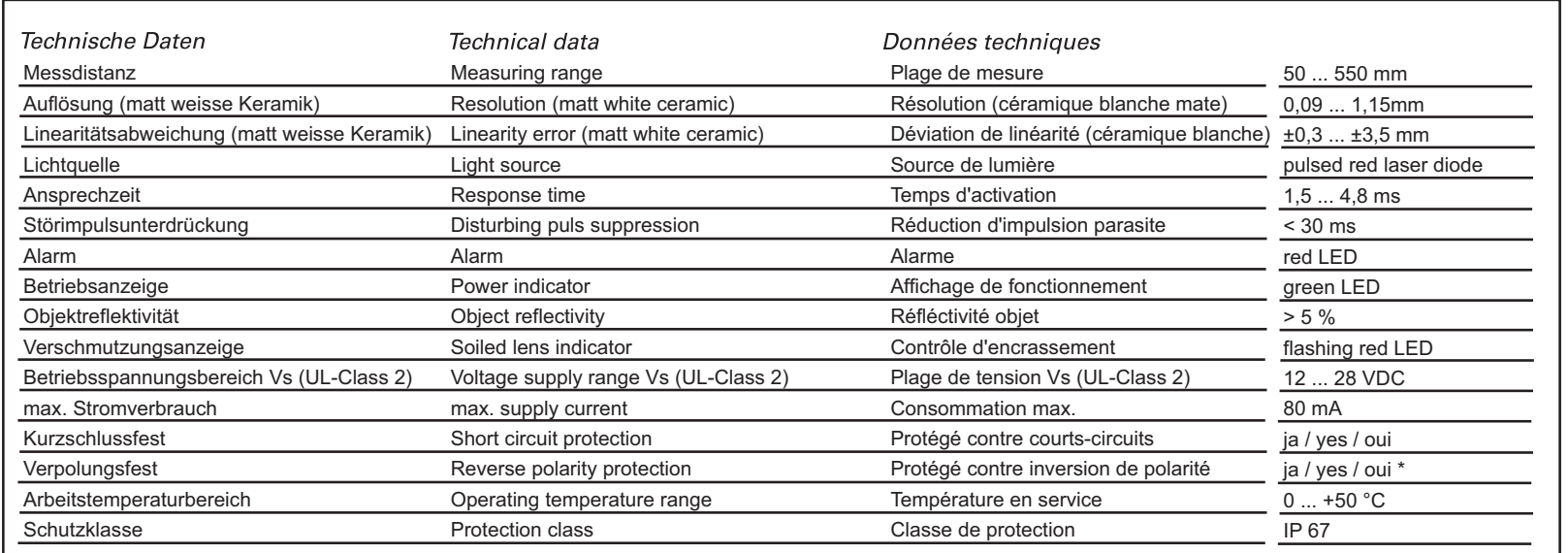

\* nur Betriebsspannung / voltage supply only / plage de tension

Technische Änderungen vorbehalten Technical specifications subject to change Sous réserve de modifications techniques

**India**

Laserstrahl nie auf ein Auge richten.

Blech oder Gegenstand zu stoppen.

### Allg. Sicherheitsbestimmungen General safety instructions Instructions générales de sécurité

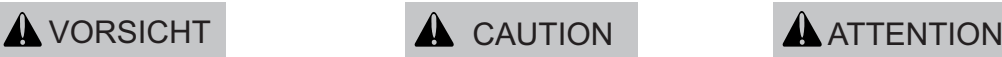

Es empfiehlt sich, den Strahl nicht ins Leere someone's eye. It is recommended to laufen zu lassen, sondern mit einem matten stop the beam by a mat object or mat Do not point the laser beam towards metal sheet.

Ne dirigez jamais le faisceau vers un oeil. Il est conseillé de ne pas laisser le faisceau se propager librement mais de l'arrêter au moyen d'un objet de surface mate.

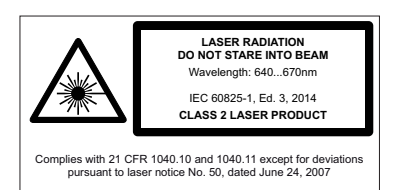

•Aus Lasersicherheitsgründen muss die Spannungsversorgung dieses Sensors abgeschaltet werden, wenn die ganze Anlage oder Maschine abgeschaltet wird.

- •Laser regulations require the power of the sensor to be switched off when turning off the whole system this sensor is part of.
- •Pour des raisons de sécurité, l'alimentation de ce détecteur laser doit être coupée en cas d'arrêt total du système incorporan t ce détecteur.

### **RED LED ON** Runde, glänzende Oberflächen Round glossy surfaces Gradins  $\Box$  Surfaces ronds brillantes | | Surfaces ronds brillantes | | | Surfaces brillantes Stufen Steps<br>Gradins Einwirkung Fremdlicht Effect of ambient light<br>Influence lumiére ambiante **Influence differemment réfléchissantes** Unterschiedlich reflektierende Oberflächen Different reflection of surfaces Hinweis zur Elektromagnetischen Verträglichkeit: Sensor geerdet montieren und geschirmtes Anschlusskabel verwenden. Note to electromagnetic compatibility: Connect the sensor housing to earth potential. Use shielded connecting cables.

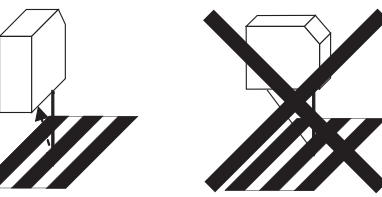

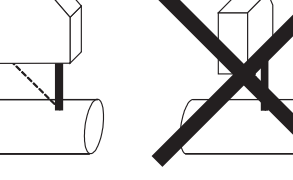

Glänzende Oberflächen Glossy surfaces<br>Surfaces brillantes

Connecter le boîtier du détecteur au potentiel de terre.

Note à la compatibilité électromagnétique:

Utiliser des câbles de raccordement blindés.

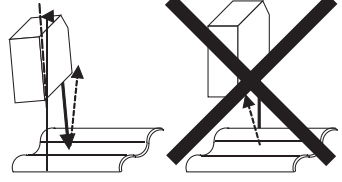

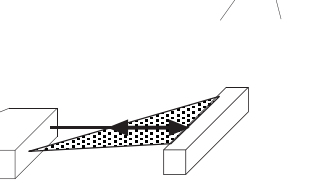

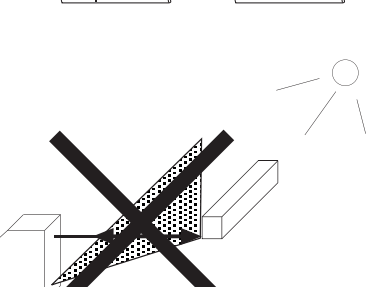

Montage Mounting Montage

### Laser-Distanz-Sensor/Laser distance sensor/Détecteur laser de distance

### **Protokoll RS485 für OADM 13**

### **1 Allgemeines**

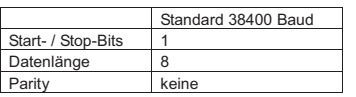

### **2 Aufbau der Kommandos**

Alle Kommandos bestehen nur aus ASCII Zeichen.<br>21 **Adresse** 

### **2.1 Adresse**

Adresse "0" ist die Broadcast Adresse, die von jedem Sensor akzeptiert wird. Sie kann benutzt werden, wenn nur ein Einzelsensor angeschlossen ist oder von einem Kommando, das keine Antwort erwartet (z.B. Hold). Ansonsten gibt es Adressen von 1 bis 8.

### **2.2 Telegram das die Steuerung zum Sensor sendet**

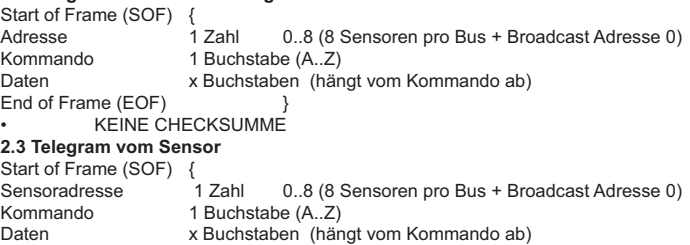

### Checksumme 2 Byte s. Anhang End of Frame (EOF) }

### **3 Konfiguration des Sensors**

Es gibt verschiedene Eigenschaften des Sensors die per Kommando einstellbar sind. Sie sind als Konfiguration definiert.

Zur Konfiguration zählen:

- Die Skalierung der Ausgangsdaten z.B. in µm, mm, cm, Rohdaten
- Ausgabeformat bei "kontinuierlichem Datenstrom" auf ASCII oder Binär
- Pause zwischen Messungen in "kontinuierlichem Datenstrom" • Ausgabezusammensetzung (und/oder: Messwert, Abschwächung)
- Baudrate
- Adresse

Es gibt 3 Arten von Konfigurationen des Sensors:

1. Fabrikkonfiguration: Sie ist im Sensor gespeichert und kann nicht vom Benutzer geändert werden.

2. Arbeitskonfiguration: Sie ist im Sensor Flash gespeichert und wird beim Einschalten automatisch verwendet.

3. Temporäre Konfiguration: Wird per Kommando ein Teil der Konfiguration geändert, dann ist diese Änderung sofort verwendbar, aber noch nicht im Sensor gespeichert. Nach dem Aus- und Einschalten ist die Temporäre Konfiguration verloren.

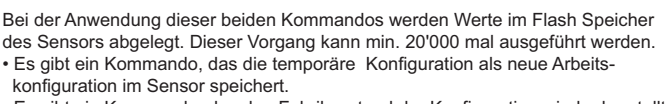

• Es gibt ein Kommando, das den Fabrikzustand der Konfiguration wieder herstellt und als Arbeitskonfiguration einsetzt.

### **Protokol RS485 for OADM 13**

### **1 General**

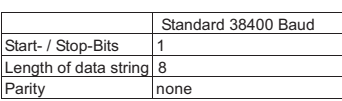

### **2 Architecture of commands**

All commands consist of ASCII characters only.

### **2.1 Address**

Address ..0" is the broadcast address which is accepted by every sensor. It may be used provided there is only one sensor connected or for commands not requiring an answer (e.g. Hold). Apart from that available addresses are from 1 to 8.

### **2.2 Telegram sent to the sensor by the control**

Start of Frame (SOF) { Address 1 number 0..8 (8 sensors per Bus + broadcast address 0)<br>Command 1 letter (A 7) Command 1 letter (A..Z)<br>Data x letters (dene x letters (depending on the command) End of Frame (EOF) • NO CHECKSUM **2.3 Telegram sent by the Sensor** Start of Frame (SOF) {<br>Sensor address Sensor address 1 number 0..8 (8 sensors per Bus + broadcast address 0)<br>Command 1 letter (A 7)

Command 1 letter (A..Z)<br>Data vietters (dens Data x letters (depending on the command)<br>
Checksum 2 Byte see appendix

2 Byte see appendix End of Frame (EOF) }

### **3 Configuration of sensor**

Several sensor characteristics can be set by command. A set of characteristics is defined as a "configuration".

Following characteristics can be configured:

- The scaling of the data output for instance in µm, mm, cm, raw data
- Data format of "data-stream, ASCII or binary
- Pause between measurements in "data-stream"
- Structure of data provided (and/or: measured value, attenuation) • Baud-rate

• Address

There are 3 different kinds of sensor configurations:

1. Factory configuration: such has been stored in the sensor and cannot be changed by the user.

2. Working configuration: such has been stored in the sensor's flash memory and is automatically used when power is applied.

3. Temporary configuration: is part of a configuration changed by command. The modification is of immediate effect. But it is not saved in the sensor's flash memory. Temporary configurations are lost in a power-down situation.

In applying these two commands, values will be stored in flash memory of the sensor. This procedure can be performed min. 20'000 times

- There is a command for saving a temporary configuration as the new working configuration.
- There is a command replacing the working configuration by the factory configuration (default to factory configuration).

### **Protocole RS485 pour OADM 13**

### **1 Généralités**

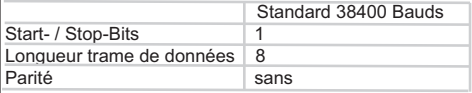

### **2 Structure des ordres de commande**

Toutes les instructions sont seulement composées de caractères ASCII **2.1 Adresse**

L'adresse "0" est l'adresse Broadcast qui est acceptée par chaque détecteur. Elle peut être utilisée quand un seul détecteur est connecté ou pour un ordre de commande qui n'attend pas de réponse (p.ex. Hold). Autrement, ce sont les adresses de 1 jusqu'à 8 qu'il faut prendre en considération.

### **2.2 Télégramme envoyé par le dispositif de commande au détecteur**

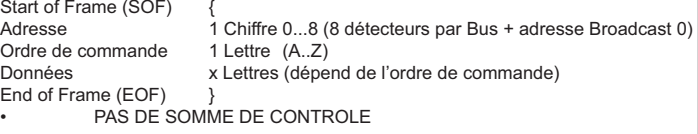

## **2.3 Télégramme en provenance du détecteur<br>Start of Frame (SOF)**

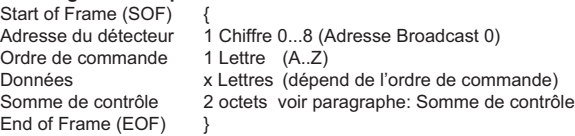

### **3 Configuration du détecteur**

Il existe plusieurs propriétés du détecteur qui peuvent être activées par un ordre de commande. Elles sont reprises sous le terme configuration.

Font partie de la configuration : • La mise à l'échelle de l'édition des données, par ex.,en µm, mm, cm,données brutes • Format d'édition pour "Flux de données" en ASCII ou Binaire • Pause entre les mesures en "Flux de données" • Structure d'édition (et/ou: Valeur de mesure, Affaiblissement) • Débit en Bauds • Adresses

Il existe 3 sortes de configuration différentes du détecteur: 1. Configuration d'usine: elle est mémorisée dans le détecteur et ne peut être modifiée par l'utilisateur.

2. Configuration de travail: elle est mémorisée dans la mémoire Flash du détecteur et est utilisée automatiquement lors de l'enclenchement. 3. Configuration temporaire: si par un ordre de commande une partie de la configuration est modifiée, cette modification est immédiatement utilisable sans pour cela être mémorisée dans le détecteur. Après le déclenchement suivi d'un enclenchement, la configuration temporaire est définitivement perdue.

En appliquant ces deux commandes, les valeurs seront stockées dans la mémoire flash du détecteur. Cette procédure peut être effectué au moins 20'000 fois.

- Il existe un ordre de commande qui permet la mémorisation de la configuration temporaire comme nouvelle configuration de travail dans le détecteur.
- Il existe un ordre de commande qui permet de reconstituer l'état de la configuration d'usine et de l'utiliser ensuite comme configuration de travail.

Baumer Electric AG . CH-8501 Frauenfeld Phone +41 (0)52 728 1122 · Fax +41 (0)52 728 1144

## **OADM 13S7480/S35A** Laser-Distanz-Sensor/Laser distance sensor/Détecteur laser de distance

Baumer Electric AG CH-8501 Frauenfeld Phone +41 (0)52 728 1122 Fax +41 (0)52 728 1144

### Prinzip

Man setzt zunächst mit Hilfe der Konfigurationskommandos fest, welche Formate, Skalierung oder welche Zusatzinformationen (z.B. Abschwächung) man haben will. Dann kann man die Messdaten abrufen und erhält mit jeder Messdatenanfrage genau die Daten, die man konfiguriert hat. Ist die Konfiguration für das weitere Vorgehen brauchbar, dann wird durch ein Kommando die bis dahin temporäre Konfiguration als Arbeitskonfiguration übernommen. Nun bleibt genau diese Konfiguration erhalten, auch nach dem Aus- und wieder Einschalten. Eine nochmalige Konfiguration nach dem Einschalten ist nicht mehr nötig.

### **4 Kommandos**

(ßß stellt die Checksumme dar, hier wird immer die Adresse 0 verwendet)

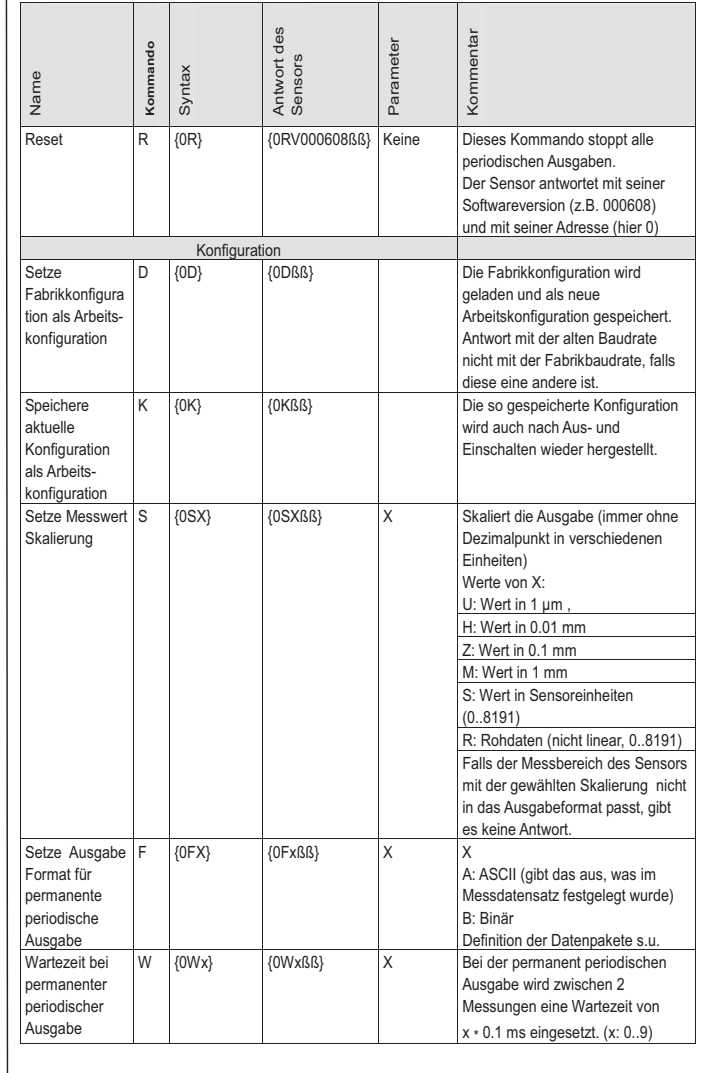

### Configuration procedure

First the required formats, scale or type of additional information requested (e.g. attenuation) are set by configuration commands. Once this has been completed, measured data can be retrieved. With every request for data, the sensor will now provide precisely the data and format as previously configured.

If this configuration, which is still temporary, is OK for further use, it can be saved as the working configuration by an additional command. This working configuration is stored in a non-volatile memory. It is therefore unaffected by a power down situation. No new configuration is required after power up.

### **4 Commands**

(ßß represents the checksum, address 0 is always used in this case)

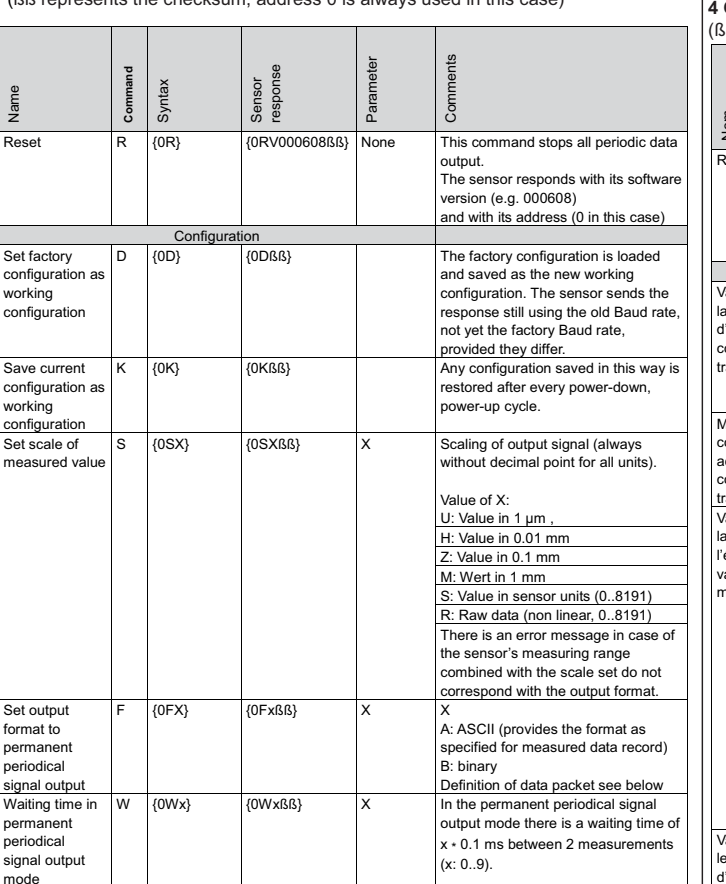

### Principe

Au moyen d'un ordre de commande de configuration, on fixe d'abord le format, la mise à l'échelle ou encore la fonction supplémentaire (par ex. affaiblissement) qui doit être retenu. Ensuite, on peut solliciter les données de mesure et on reçoit, après chaque demande de données de mesure, exactement les données précédemment configurées. Si la configuration pour la procédure suivante est valable, la configuration jusqu'ici temporaire est alors acceptée comme configuration de travail suite à un ordre de commande. Maintenant, c'est exactement cette configuration qui restera sauvegardée même après un déclenchement suivi d'un nouvel enclenchement. Une nouvelle configuration après l'enclenchement n'est plus nécessaire.

### **4 Ordres de commande**

(ßß représente la somme de contrôle, ici on utilise toujours l'adresse 0)

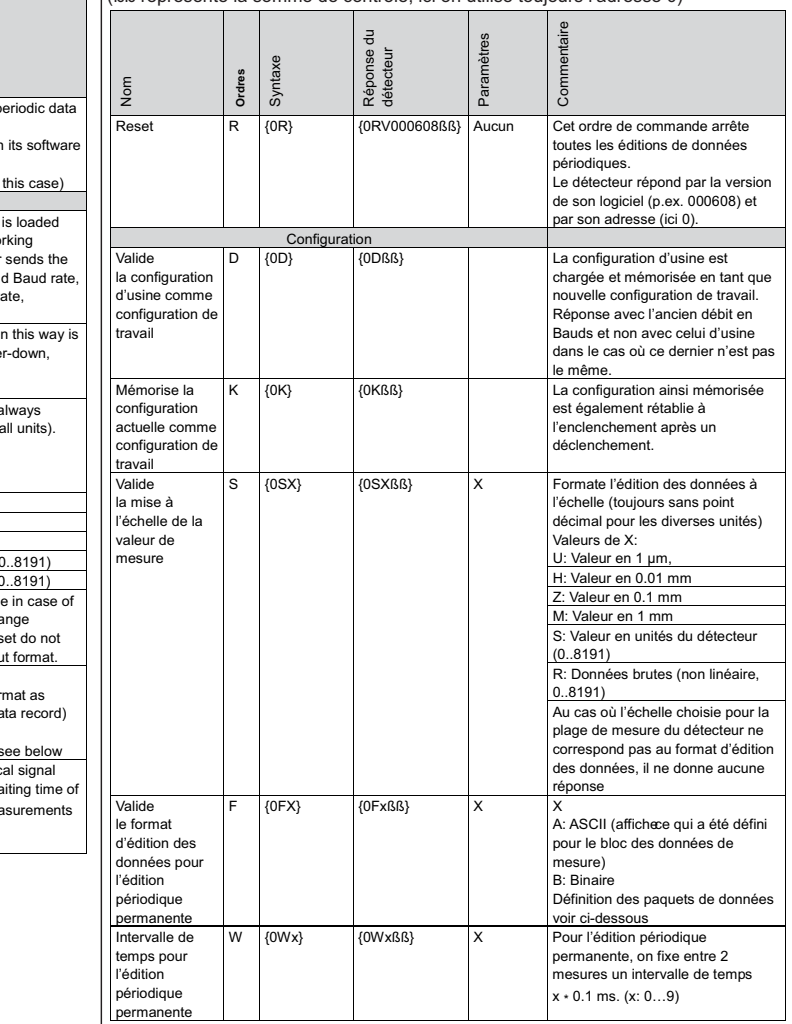

## Laser-Distanz-Sensor/Laser distance sensor/Détecteur laser de distance

Ξ

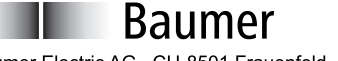

### Baumer Electric AG CH-8501 Frauenfeld Phone +41 (0)52 728 1122 Fax +41 (0)52 728 1144

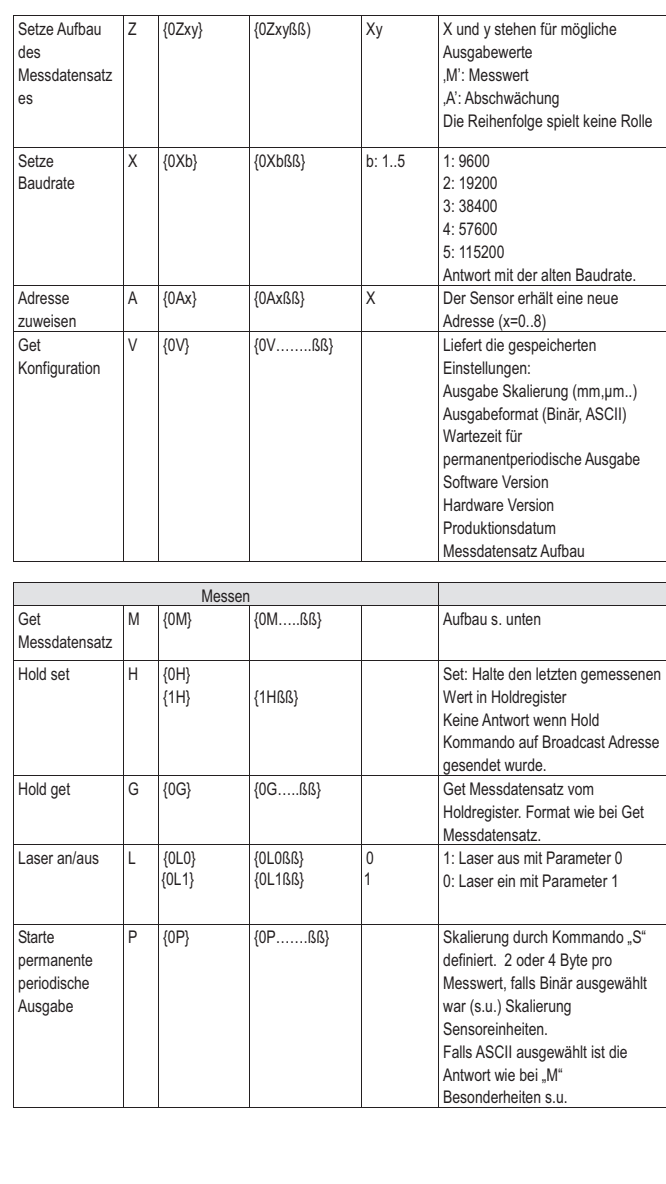

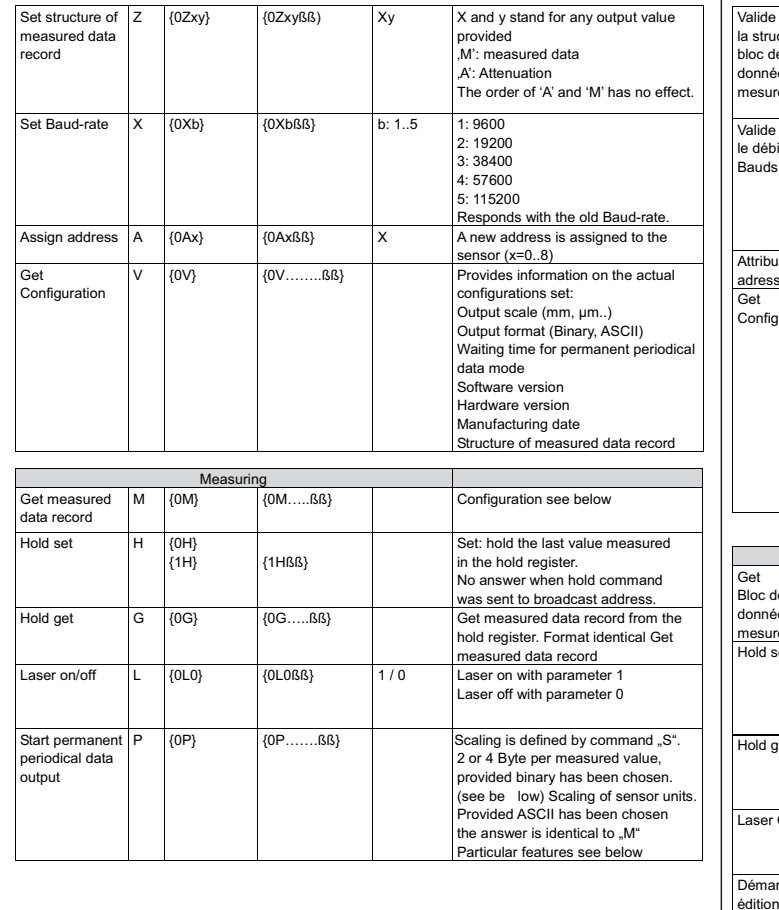

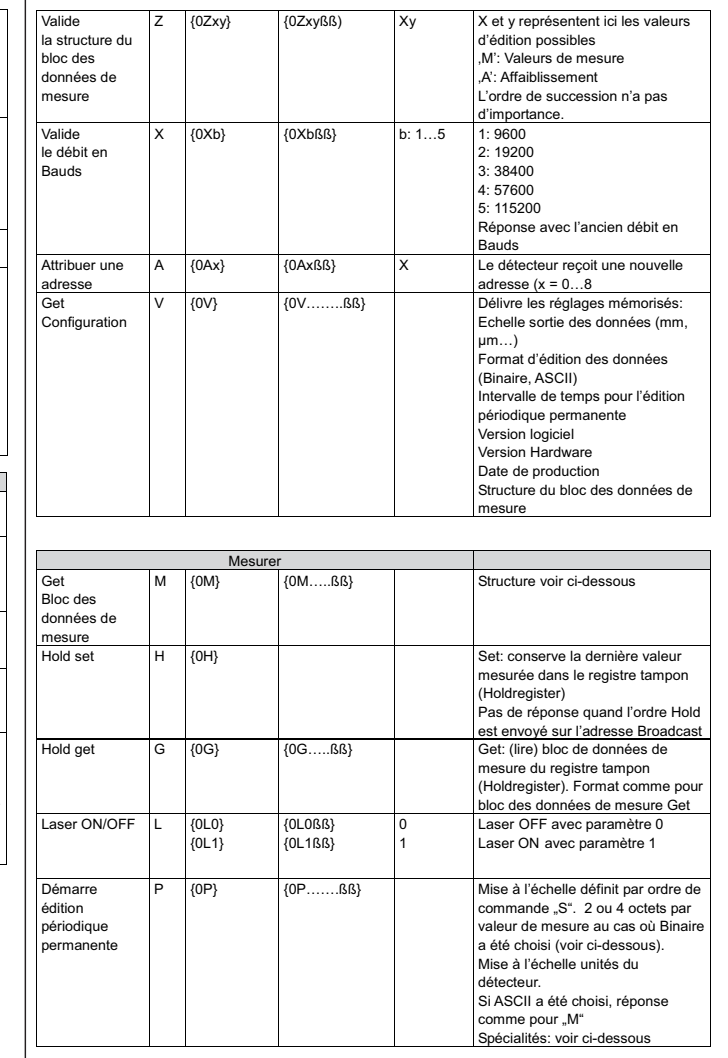

## **OADM 13S7480/S35A** Laser-Distanz-Sensor/Laser distance sensor/Détecteur laser de distance

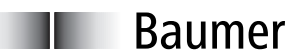

Baumer Flectric AG · CH-8501 Frauenfeld Phone +41 (0)52 728 1122 · Fax +41 (0)52 728 1144

### **5 Anhang**

**5.1 Sensoreinheiten** 

Die Sensoreinheiten sind immer: 1 Einheit = 1/8192 des nominalen Messbereichs.

### **5.2 Ungültiger Messwert**

Wenn das Objekt hinter der maximalen Messdistanz liegtund noch erfasst werden kann, dann wird der Wert 99999 (ASCII), FF 7F (Binär) ausgegeben. Hat der Sensor kein Objekt im Erfassungsbereich, gibt er den Wert 0 aus.

### **5.3 Abschwächung**

Die "Abschwächung" zeigt an wie stark das Licht vom Sensor zum Objekt und wieder zurück abgeschwächt wird. Ein großer Wert bedeutet eine starke Abschwächung, also z.B. dunkle Objekte. Der Wert für die Abschwächung ist ein relativer Wert der je nach Typ bis zu 8192 als Maximalwert erreicht. Ist der Maximalwert erreicht, dann führt eine weitere Verringerung der Lichtmenge durch dunklere Objekte oder Verschmutzung zu einem ungültigen Messwert.

### **5.4 Binäres Format**

Das binäre Format wird nur in der permanenten periodischen Ausgabe verwendet um die Messdaten mit maximaler Datenrate zu übertragen. Aus diesem Grund ist das binäre Format sehr kompakt und mit minimalem Overhead versehen. Das Datenformat der Messwerte ist immer: Sensoreinheiten.

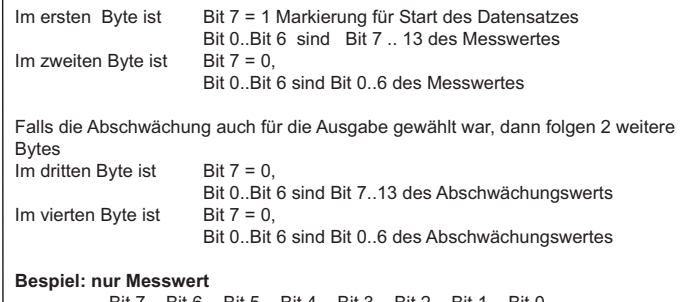

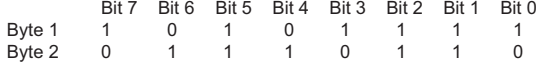

### **Resultat Messwert:**

01 0111 1111 0110<br>6134 Dezimal Hexadezimal 0x17F6

### **Bespiel: Messwert und Abschwächung**

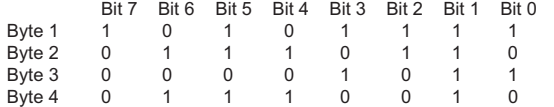

### **Resultat Messwert:**

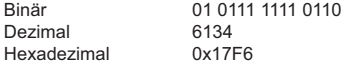

### **Resultat Abschwächung:**

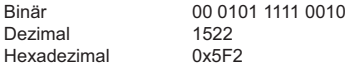

#### **5 Appendix 5.1 Sensor units**

The sensor units are always: 1 unit = 1/8192 of the nominal measuring range.

**5.2 Invalid measured value**

Provided the object is farther away than the maximum measuring distance and it is still being detected by the sensor, the value 99999 (ASCII), FF 7F (binary) is sent. If there is no object at all within the sensor's measuring range or the object is too far away to be detected, the output is 0.

### **5.3 Attenuation**

The attenuation" indicates how strongly the light has been attenuated on its way from the sensor to the object and back to the receiver. A high value suggests a strong attenuation e.g. as encountered when looking at dark objects. The attenuation value is a relative figure reaching maximum values of up to 8192 depending on the type of sensor. When the maximum value has been reached any further reduction of the light intensity, induced by either darker objects or by soiled conditions, will result in an invalid measured value.

### **5.4 Binary format**

The binary format is only used in the permanent periodical signal output mode in order to transmit the measured data with the highest possible data rate. For that reason the binary format is very compact with only minimal overhead. The data format of the measured data is always: sensor units.

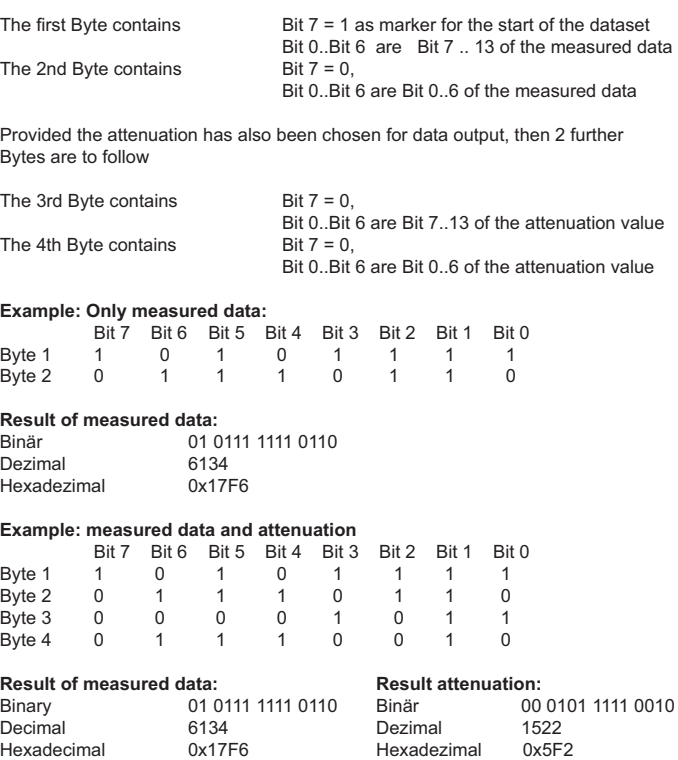

#### **5 Annexe 5.1 Unités du détecteur**

Les unités du détecteur correspondent toujours à: 1 unité = 1/8192 de la plage nominale de mesure.

### **5.2 Valeur de mesure non valable**

Lorsque l'objet se trouve en dehors de la distance de mesure maximale, la valeur 99999 (ASCII), FF 7F (Binaire) est affichée. Si aucun objet ne se trouve à l'intérieur de la plage de mesure, c'est alors la valeur 0 qui est affichée.

### **5.3 Affaiblissement**

"L'affaiblissement" indique de combien la lumière émise par le détecteur sur l'objet et renvoyée vers le détecteur est affaiblie. Une grande valeur signifie un fort affaiblissement, par exemple, en présence d'objets foncés. La valeur pour l'affaiblissement est une valeur relative qui se situe selon le type entre 1 et 8192 comme valeur maximale. Lorsque la valeur maximale est atteinte, il faut s'attendre à des valeurs de mesure incorrectes dans le cas d'une réduction supplémentaire de la quantité de lumière par des objets plus sombres ou en présence d'encrassement.

### **5.4 Format binaire**

Le format binaire est seulement utilisé pour l'édition périodique permanente afin de transmettre les données de mesure avec un taux de transfert des données maximal. Pour cette raison, le format binaire est très compact. Le format des données des valeurs de mesure est toujours: Unités du détecteur.

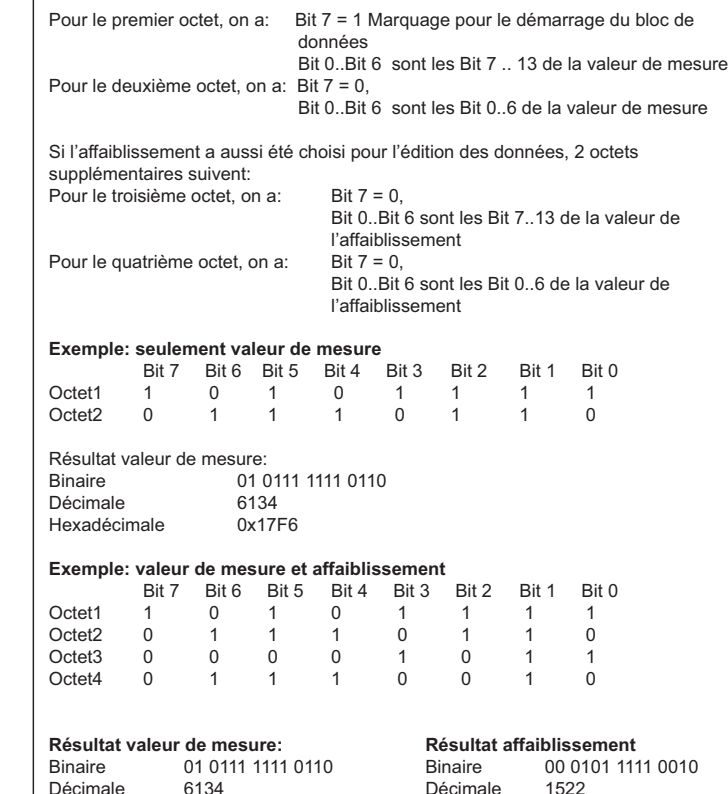

Hexadécimale 0x5F2

Décimale 6134 **Décimale**<br>Hexadécimale 0x17F6 **Décimale** Hexadéci

### Laser-Distanz-Sensor/Laser distance sensor/Détecteur laser de distance

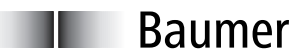

Baumer Flectric AG · CH-8501 Frauenfeld Phone +41 (0)52 728 1122 Fax +41 (0)52 728 1144

#### **5.5 Besonderheiten permanent periodische Ausgabe**

Die Ausgabe wird durch das Ausschalten des Sensors abgebrochen. Nach dem Einschalten sendet der Sensor nicht mehr periodisch.

Die Adresse des Sensors muss 0 sein. Ausserdem ist dieser Modus NICHT durch ein Kommando abzubrechen, da der Bus permanent vom Sensor benötigt wird, um die maximale Datenrate zu transportieren, daher kann die Steuerung den Bus nicht verwenden.

### **5.6 Format der Ausgabe von "Get Konfiguration"**

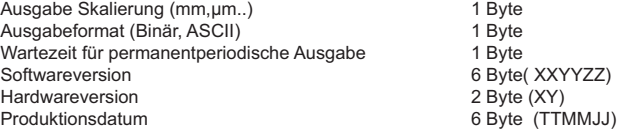

### **5.7 Messdatensatz**

Der Messdatensatz kann 2 verschiedene Werte enthalten

- **Messwert**
- **Abschwächung**

Je nach Aufbau des Messdatensatzes (s. Kommando "Z") werden die Daten nacheinander übertragen. Vor dem Messwert steht ein "M", danach der Messwert in der festegelegten Skalierung (festgelegt mit "S"- Kommando), immer 5-stellige Zahl. Vor der Abschwächung stehe ein "A", danach eine 4-stellige Zahl. Die Reihenfolge ist immer: zuerst der Messwert, falls er mit "Z" ausgewählt wurde, dann die Abschwächung, falls diese ausgewählt wurde.

Beispiel: {0MM12345A012364} Checksumme ist hier 64

### **5.8 Checksumme**

Die Checksumme (CS) ist die einfache Summe aller Werte der ASCII Zeichen, von dieser Summe werden die letzten beiden Stellen verwendet.

Beispiel:<br>Laser Ol

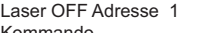

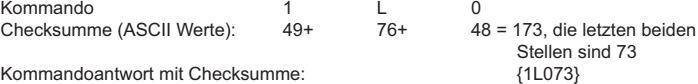

**5.5 Particular features of the permanent periodical signal output mode** The sensor address must be 0!

Please note: this mode CANNOT be interrupted by any command since the sensor requires permanent access to the bus in order to transmit the maximum data rate. For this reason the control cannot use the bus either.

The data output is interrupted by switching the sensor off. After power-on the sensor does not send periodically anymore.

### **5.6 Data format of "Get configuration"**<br>Scale of output (mm\_um\_)

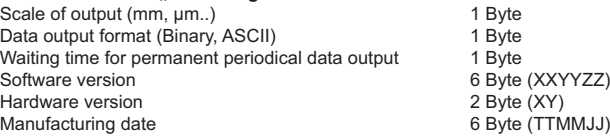

### **5.7 Set of measured data**

The set of measured data can contain 2 different values

- Measured value
- **Attenuation**

Depending on the structure of the measured data record (see command  $<sub>n</sub>Z<sup>n</sup>$ ) the</sub> data is transmitted sequentially.

Before the measured value there is a ..M<sup>"</sup>, followed by the measured value in the scale chosen (defined with the "S"- command), always 5 digits. Before the attenuation there is an "A", followed by a 4-digit number. The sequence is always: first the measured value, if it has been chosen with  $Z^*$ , followed by the attenuation, provided it has been selected.

Example: {0MM12345A012364} checksum is 64

#### **5.8 Checksum**

The checksum (CS) represents the sum of all values of the ASCII characters, the last two digits of which are used.

### Example:

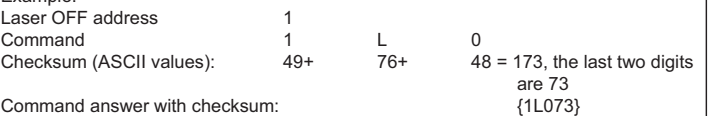

### **5.5 Particularités pour l'édition des données périodique permanente**

L'édition des données est interrompue lors du déclenchement du détecteur. Après un nouvel enclenchement, le détecteur n'émet plus de façon périodique. L'adresse du détecteur doit être 0. Par ailleurs, cet ordre de commande ne peut être interrompu par un ordre de commande vu que le détecteur a besoin en permanence du Bus de façon à pouvoir transporter le taux de données maximum; pour cette raison, la commande ne peut utiliser le Bus.

### **5.6 Format d'édition de "Get Configuration"**

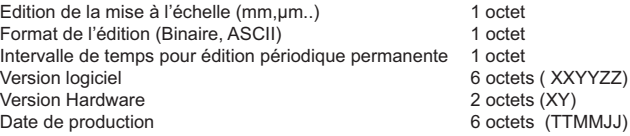

### **5.7 Bloc de données de mesure**

Le bloc de données de mesure peut comporter 2 valeurs différentes

- Valeur de mesure
- **Affaiblissement**

Selon la structure du bloc de données de mesure (voir Ordre de commande ...Z") les données sont transmises l'une après l'autre. Avant la valeur de mesure se trouve un "M", ensuite la valeur de mesure dans l'échelle sélectionnée (définie par l'ordre de commande "S", toujours un nombre de 5 chiffres.

Avant la valeur de mesure de l'affaiblissement se trouve un "A", ensuite un nombre de 4 chiffres. L'ordre de succession est toujours le même: tout d'abord la valeur de mesure au cas où elle a été sélectionnée avec "Z", ensuite l'affaiblissement au cas où ce dernier a été aussi sélectionné.

Exemple: {0MM12345A012364} la somme de contrôle est ici de 64

### **5.8 Somme de contrôle**

La somme de contrôle (CS) est tout simplement la somme de toutes les valeurs des caractères ASCII dont on retient de cette somme seulement les deux derniers chiffres.

### Exemple:

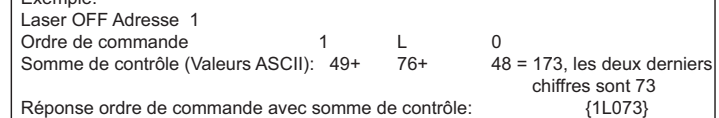

### Laser-Distanz-Sensor/Laser distance sensor/Détecteur laser de distance

# Baumer Flectric AG · CH-8501 Frauenfeld

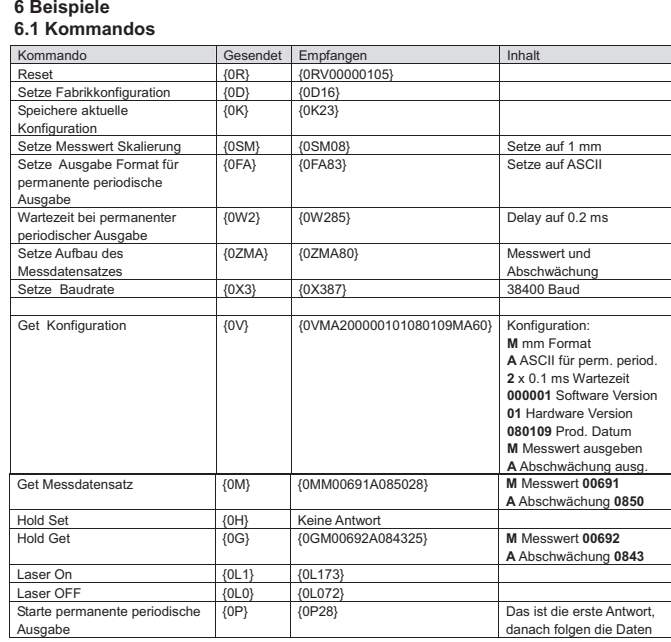

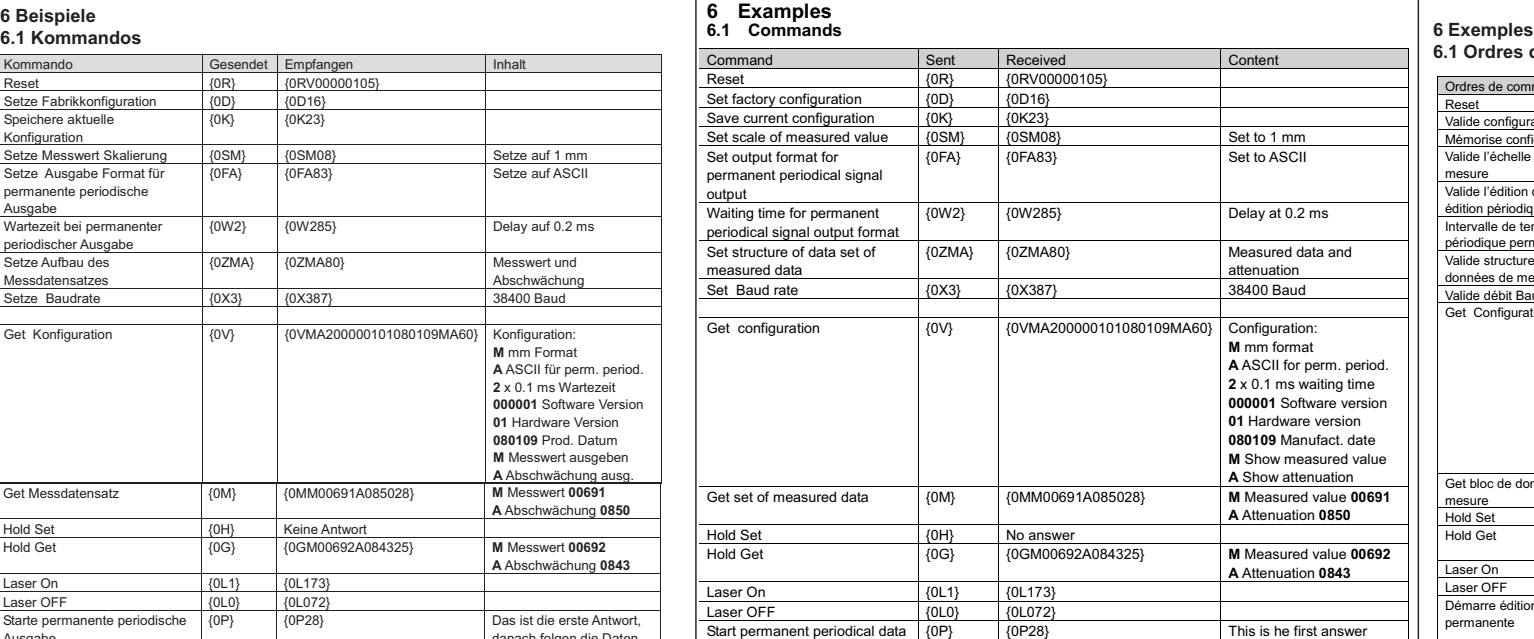

#### **7 Problemlösungen (FAQ)**

**7.1 Rücksetzen in den Fabrikmodus**

Auch für dieses Konfigurationskommando gilt:

Zunächst die Konfiguration einstellen (hier mit {0D} ) und auf die Antwort warten. Dann die Konfiguration übernehmen mit "Speichere aktuelle Konfiguration" {0K} und auch auf diese Antwort warten. Jetzt ist der Sensor auch nach dem Aus- und Einschalten im Fabrikmodus.

### **7.2 Sensor antwortet nicht**

Es kann sein:

• Falsche Baudrate, Abhilfe: Durchprobieren

• Falsche Adresse, Abhilfe mit {0R} einen Einzelsensor ansprechen,

- er antwortet mit seiner eigenen Adresse.
- Unbekanntes oder unvollständiges Kommando
- Zeit zwischen 2 Zeichen überschreitet 0.5 s (Timeout)
- Anzahl der Zeichen nicht zum Kommando passt.
- Falsche Parameter im Kommando

• RX/TX+ und RX/TX- vertauscht, die andere Möglichkeit testen.

• Die RS485 Leitung muss nach dem Senden eines Kommandos freigegeben werden, damit der Sensor antworten kann. Diese Freigabe muss sofort nach dem letzten Byte des Kommandos erfolgen, damit der Sensor senden kann.

### **7.3 Was ist zu tun, wenn weder die Adresse noch die Baudrate des Sensors unbekannt ist.**

In diesem Fall, einen einzigen Sensor anschließen (kein Busbetrieb). Mit dem Kommando {0R} diesen Ansprechen und die möglichen Baudraten durchtesteten. Bei der richtigen Baudrate erfolgt z.B. die Antwort {1RV00000106} für einen Sensor mit der Adresse 1. Damit ist sowohl die Baudrate, als auch richtige Adresse bekannt.

### **7 Solutions to problems encountered (FAQ)**

**7.1 Setting back into factory mode**

Setting the factory mode is handled with the same sequence as other configuration mode commands: Set factory configuration (here with {0D}) and wait for the answer (its only temporary at this point) Then make this the working configuration with "safe current configuration" {0K} and, too, wait for this answer. Now the sensor is safely set back into factory mode even after a power down situation.

followed by data

### **7.2 Error messages**

output

The sensor does not send error messages on its own, because these could lead to data conflicts with data from other sensors, thereby creating new errors.

### **7.3 Sensor does not respond**

Possible reasons:

- Incorrect Baud rate. Remedy: Try out (see also 7.3)
- Wrong address, Remedy {0R} address a single sensor (disconnect all others) and it will respond with its own address (see also 7.3)
- Unknown or incomplete command
- Time between 2 characters exceeds 0.5 s (Timeout)
- Number of characters does not correspond with the command.
- Command contains wrong parameters
- RX/TX+ and RX/TX- are inverted. Test the second possibility.
- Immediately after the last Byte of the command has been sent the RS485 line must be released by the control. Such enables the sensor to send its response correctly.

### **7.4 What has to be done when neither the address nor the Baud rate of the sensor is known?**

In such a case connect a single sensor only (not in Bus mode). Address the sensor with the command {0R} and go through all allowed Baud rates. When the correct Baud rate is hit the sensor with address 1 will respond with the answer {1RV00000106}, a sensor with address 2 with {2RV00000106} etc. Hence the applicable Baud rate as well as the correct sensor address has been found.

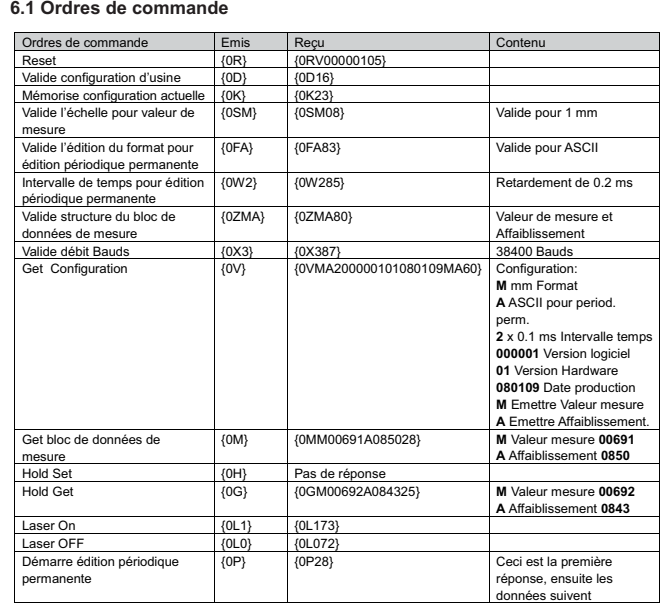

### **7 Solutions des problèmes (FAQ) 7.1 Réinitialisation dans le mode d'usine**

Egalement pour cet ordre de commande, il faut : tout d'abord, régler la configuration (ici, avec {0D} ) et attendre la réponse; ensuite valider la configuration avec l'ordre Mémorise la configuration actuelle {0K} et attendre aussi la réponse. Le détecteur reste maintenant même après un déclenchement et un nouvel enclenchement dans le mode usine.

### **7.2 Le détecteur ne répond pas**

### Cela peut être dû à :

- Débit en Bauds faux, solution: continué à essayer
- Fausse adresse, solution avec {0R} en sollicitant un détecteur en particulier, il répond avec sa propre adresse
- Ordre de commande inconnu ou incomplet
- Temps entre 2 signes consécutifs supérieur à 0,5 s (Time out)
- Nombre de signes incompatible avec l'ordre de commande.
- Faux paramètre dans l'ordre de commande
- RX/TX+ et RX/TX-.intervertis, essayer l'autre possibilité

• Après l'émission d'un ordre de commande, la ligne RS485 doit être libérée de façon à ce que le détecteur puisse envoyer sa réponse. Cette libération doit être active immédiatement après le dernier octet de l'ordre de commande de façon à ce que le détecteur puisse émettre son signal.

### **7.3 Que faut-il faire quand l'adresse ainsi que le débit en Bauds du détecteur sont inconnus.**

Dans ce cas, connecter un seul détecteur (pas de service Bus). Avec l'ordre de commande {0R}, solliciter ce détecteur et essayer les débits en Bauds admissibles. Lors d'un débit en Bauds correct, il s'ensuit, par exemple, la réponse {1RV00000106} pour un détecteur avec l'adresse 1.

De cette façon, on peut en déduire le débit en Bauds aussi bien que l'adresse exacte du détecteur.

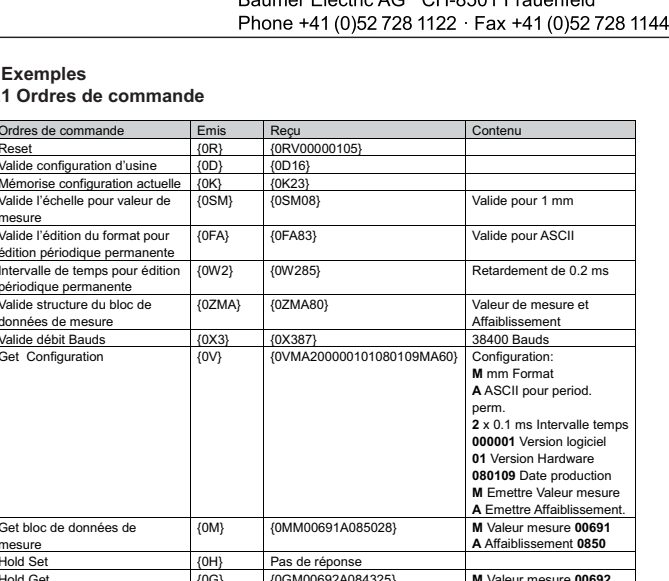